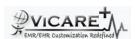

## Test Report document for Patient Problem List

| ViCarePlus Team, www.vicareplus.com |  |  |  |
|-------------------------------------|--|--|--|
| 10/12/2010                          |  |  |  |
| 9                                   |  |  |  |
| 9                                   |  |  |  |
| 0                                   |  |  |  |
| FINAL RULE:                         |  |  |  |
|                                     |  |  |  |

§170.302 (c) Maintain up-to-date problem list. Enable a user to electronically record, modify, and retrieve a patient's problem list for longitudinal care in accordance with:(1) The standard specified in §170.207(a)(1); or (2) At a minimum, the version of the standard specified in §170.207(a)(2).

| 170.207(a) Problems                                                                                                    | Regulatory Referenced Standard                                                                                                    |  |
|----------------------------------------------------------------------------------------------------|----------------------------------------------------------------------------------------------------|--|
|                                                                                                    | 45 CFR 162.1002 Medical data code sets The Secretary adopts the following code set maintaining organization's code sets as the standard medical data code sets:                                                                                           |  |
| (1) Standard. The code set specified at 45 CFR 162.1002(a)(1). (2)(2) Standard. International Health Terminology Standards Development Organization (IHTSDO) Systematized Nomenclature of Medicine Clinical Terms (SNOMED CT®) July 2009 version (incorporated by reference in | (a) International Classification of Diseases, 9th Edition, Clinical Modification, (ICD-9- CM), Volumes 1 and 2 (including The Official ICD-9-CM Guidelines for Coding and Reporting), as maintained and distributed by HHS, for the following conditions: |  |
| §170.299).                                                                                                    | (1) Diseases.                                                                                                    |  |

## NIST SUPPLIED TEST DATA

TD170.302.c - 1: Record Problems - Ambulatory Setting Using ICD-9 Codes 1)Cerebrovascular Accident, ICD-9 Code: V12.54, Status: Active, Date Diagnosed: May 22, 2010)2)Recurrent Urinary Tract Infection, ICD-9 Code: V13.02, Status: Active, Date Diagnosed: June 24, 2010 3)Chronic Obstructive Pulmonary Disease, ICD-9 Code: 496.0, Status: Active, Date Diagnosed: April 4, 2010 4)Essential Hypertension, ICD-9 Code: 401.9, Status: Active, Date Diagnosed: March 30, 2010 TD170.302.c - 2: Modify Problems - Ambulatory Setting 1)Change the Status of Urinary Tract Infection from Active to Resolved, Date Modified: August 29, 2010 2)Change the Status of Essential Hypertension From Active to Inactive, Date Modified: August 29, 2010 TD170.302.c - 3a: Retrieve Problems - Ambulatory Setting Active Problems only Using ICD-9 Codes 1)Cerebrovascular Accident, ICD-9 Code: V12.54, Status: Active, Date Diagnosed: May 22, 2010 2)Chronic Obstructive Pulmonary Disease, ICD-9 Code: 496.0, Status: Active, Date Diagnosed: May 22 2010 2)Recurrent Urinary Tract Infection, ICD-9 Code: V13.02, Status: Resolved, Date Diagnosed: April 4, 2010 3) TD170.302.c - 3b: Retrieve Problem History - Ambulatory Setting List of all Problems Including active, Inactive and resolved Using ICD-9 Codes: 1) Cerebrovascular Accident, ICD-9 Code: V12.54, Status: Active Date Diagnosed: May 22 2010 2)Recurrent Urinary Tract Infection, ICD-9 Code: V13.02, Status: Resolved, Date Diagnosed: April 4, 2010 4) Essential Hypertension, ICD-9 Code: 401.9, Status: Inactive. Date Diagnosed: March 30,2010 Date Modified: August 29, 2010

| Test Case ID                                                                          | Test Cases Checked                                            | Output                                  | Status          |  |
|---------------------------------------------------------------------------------------|---------------------------------------------------------------|-----------------------------------------|-----------------|--|
| Test Case ID                                                                          | DTR170.302.c – 1: Electronically Record Pat                   |                                         |                 |  |
| Select a patient such that the patient's previous problem                             |                                                               |                                         |                 |  |
|                                                                                       | history are recorded. Create a new encounter and Click        |                                         |                 |  |
|                                                                                       | the 'ADD' button in Patient/Client->Visits->Create visits,to  | The her function for adding problems is |                 |  |
| PL 01                                                                                 | add problem                                                   | identified.                             | PASS            |  |
|                                                                                       | Identify which vocabulary standard is implemented in the      | indominion.                             | 17100           |  |
|                                                                                       | EHR for recording patient problems (ICD-9 or SNOMED           |                                         |                 |  |
| PL 02                                                                                 | CT) by clicking in the Diagnosis Code input field             | ICD 9 code is used                      | PASS            |  |
|                                                                                       | Use the NIST supplied data TD170.302.c – 1,enter the title    |                                         |                 |  |
|                                                                                       | in 'Title' field,ICD9 code by clicking in the 'Diagnosis      | All the details were added              |                 |  |
| PL 03                                                                                 | Code' field and status in 'Outcome' .Save the details         | correctly, without any omission         | PASS            |  |
|                                                                                       | Check whether the the patient problem list data entered       | , , , , , , , , , , , , , , , , , , , , |                 |  |
|                                                                                       | during the test are associated with one of the required       |                                         |                 |  |
|                                                                                       | standard terminologies (ICD-9, SNOMED CT). Validation         |                                         |                 |  |
|                                                                                       | methods include, but are not limited to:                      |                                         |                 |  |
|                                                                                       | methode molade, sat are not minted to:                        |                                         |                 |  |
|                                                                                       | verifying that the appropriate vocabulary code is displayed   |                                         |                 |  |
|                                                                                       | along with the patient problem description when the user      |                                         |                 |  |
|                                                                                       | is recording patient problems; or                             |                                         |                 |  |
|                                                                                       | 3,                                                            |                                         |                 |  |
|                                                                                       | verifying that the EHR includes the capability to cross-      |                                         |                 |  |
|                                                                                       | reference (map) the user-displayed problem descriptions       |                                         |                 |  |
|                                                                                       | to the appropriate vocabulary codes; or                       |                                         |                 |  |
|                                                                                       | , , ,                                                         | The code for the problem is added       |                 |  |
|                                                                                       | verifying that the patient problem list data stored in the    | using ICD-9 and the codes contains the  |                 |  |
| PL_04                                                                                 | EHR contains the appropriate vocabulary codes                 | appropriate vocabulary codes            | PASS            |  |
| DTR170.302.c - 2: Electronically Modify Patient Problem List in an Ambulatory Setting |                                                               |                                         |                 |  |
|                                                                                       | Select the patient for whom the problems were added           | All the medical problems including      |                 |  |
|                                                                                       | during DTR170.302.c -1 and click 'Edit' button in Medical     | those added during DTR170.302.c -1      |                 |  |
| PL_05                                                                                 | Problems' section in the patient's demographics page          | are listed with date                    | PASS            |  |
|                                                                                       |                                                               | Page for editing the medical problems   |                 |  |
| PL_06                                                                                 | Click on the problem created during DTR170.302.c -1           | appear                                  | PASS            |  |
|                                                                                       | Using the data from TD170.302.c – 2 modify the problem        | The data can be modified correctly      |                 |  |
| PL_07                                                                                 | details                                                       | without any omission                    | PASS            |  |
|                                                                                       | DTR170.302.c - 3: Electronically Retrieve Patient Problem     | List and Problem List History in an Amb | ulatory Setting |  |
|                                                                                       | Click the 'Edit' button' in "Medical Problems' section of the |                                         |                 |  |
| PL_08                                                                                 | patient demographics.                                         | The patient's problem history is listed | PASS            |  |
|                                                                                       | Check whether the problems entered during                     | The patient problem history data and    |                 |  |
|                                                                                       | DTR170.302.c -1 and modified during DTR170.302.c -2           | the correct values from the             |                 |  |
|                                                                                       | are listed according to TD170.302.c – 3a and TD170.302.c      | standard terminology display correctly  |                 |  |
| PL_09                                                                                 | – 3b:                                                         | and without omission                    | PASS            |  |